## **Registrering i MineValg via Medarbejdernet - Forhøjelse af skatteprocent**

MineValg er en selvbetjeningsløsning, hvor du som medarbejder har mulighed for at foretage forskellige valg.

## **Sådan får du adgang til MineValg**

Du får adgang til MineValg ved anvendelse af ikonet Medarbejdernet i apps på Citrix Skrivebordet. Du kan også logge på systemet med Arbejdsplads-login på følgende adresse https://medarbejdernet.dk (det kræver, at du er på regionens net). MineValg vil fremgå som et særskilt ikon.

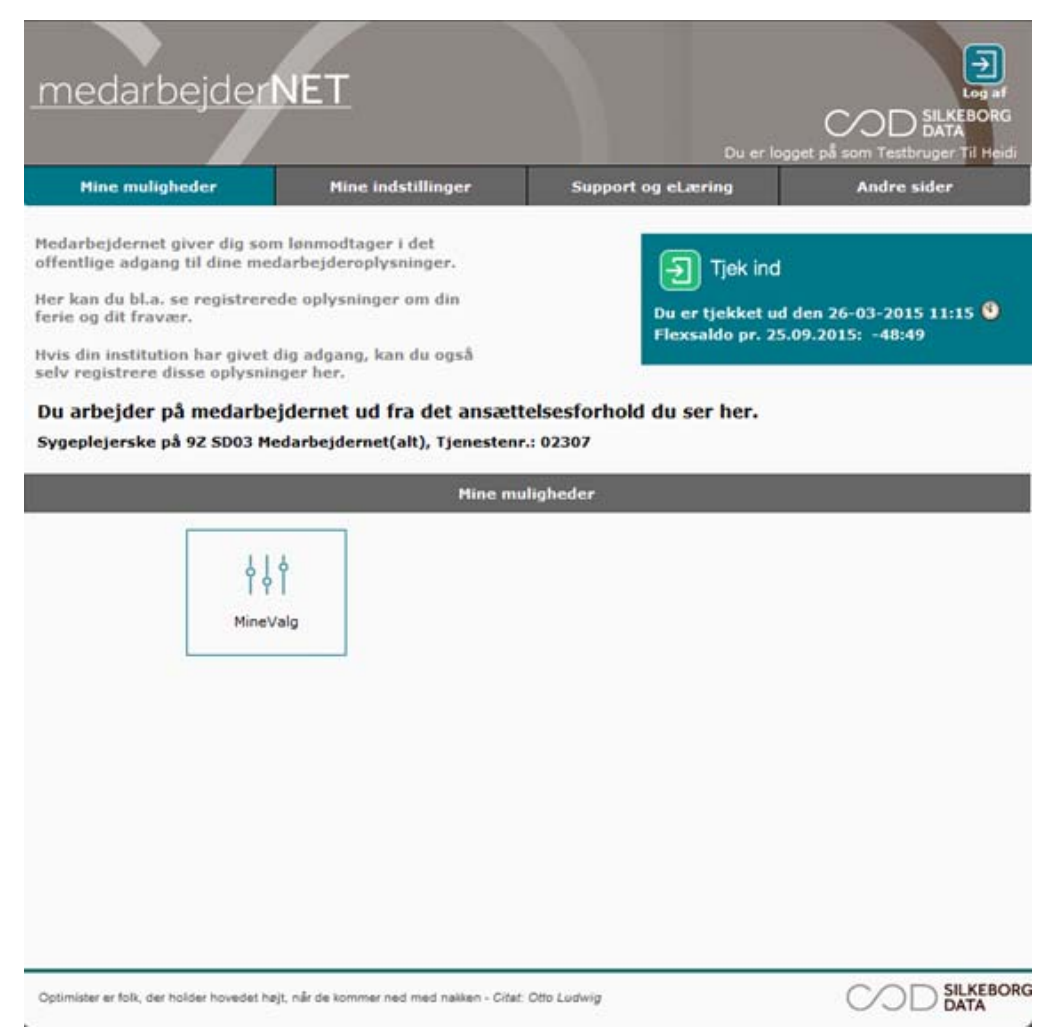

Tryk på MineValg, hvorefter du får vist de forskellige muligheder for valg.

## **Sådan forhøjer du din skatteprocent**

Vælg fanebladet 'Forhøj skatteprocent'.

Her kan du forhøje din skatteprocent.

Øverst fremgår dine nuværende skatteoplysninger, som vi har modtaget fra SKAT. Din skatteprocent kan ikke ændres til at være mindre end den skatteprocent SKAT har sendt.

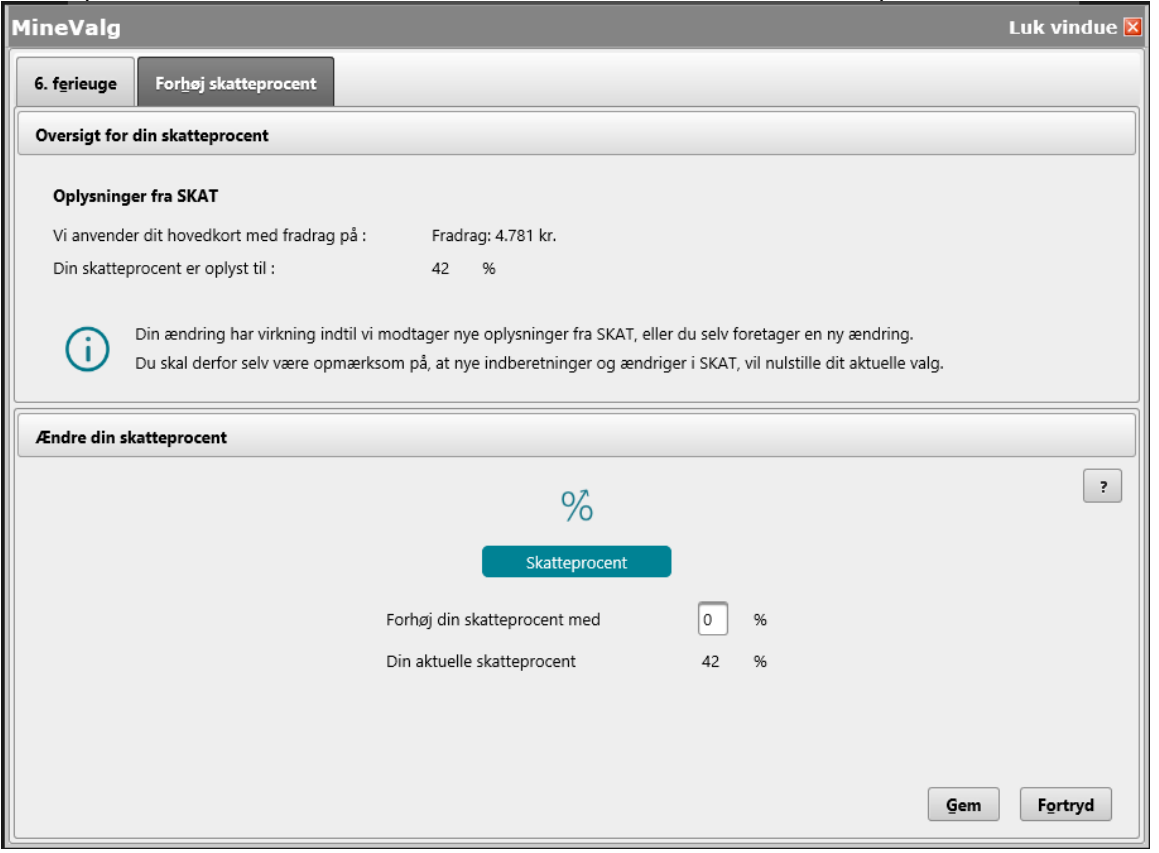

Du forhøjer din skatteprocent ved at taste et tal i feltet. Din samlede trækprocent kan ikke overstige 100, og du kan ikke nedskrive din skatteprocent.

- Din aktuelle trækprocent forhøjes med det tal du indtaster.
- Din ændring har virkning indtil vi modtager nye oplysninger fra SKAT, eller du selv foretager en ny ændring.
- Du skal derfor selv være opmærksom på, at nye indberetninger og ændringer i SKAT, vil nulstille dit aktuelle valg.
- Ændringer effektueres i den førstkommende lønkørsel.

Lønkørsler afvikles op til 14 dage før lønnen udbetales, så tidspunktet for den præcise effektuering vil afhænge af, hvornår du har foretaget ændringen.

**HUSK** - Når SKAT fremsender nye skatteoplysninger, fx i forbindelse med nyt skatteår, vil de disse overskrive tidligere ændringer.

Fører du musen hen over '?' i øverste højre hjørne, får du vist en hjælpetekst.

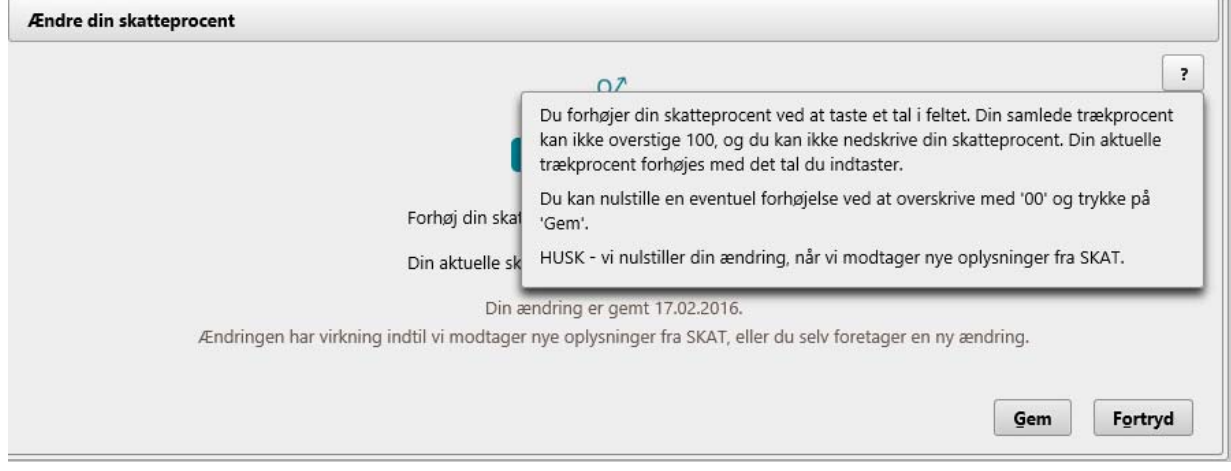

Når du har foretaget din registrering, trykker du på 'Gem'.

Herefter ændres din aktuelle skatteprocent og du får samtidig vist en kvittering på skærmen, hvor det fremgår, at din ændring er gemt.

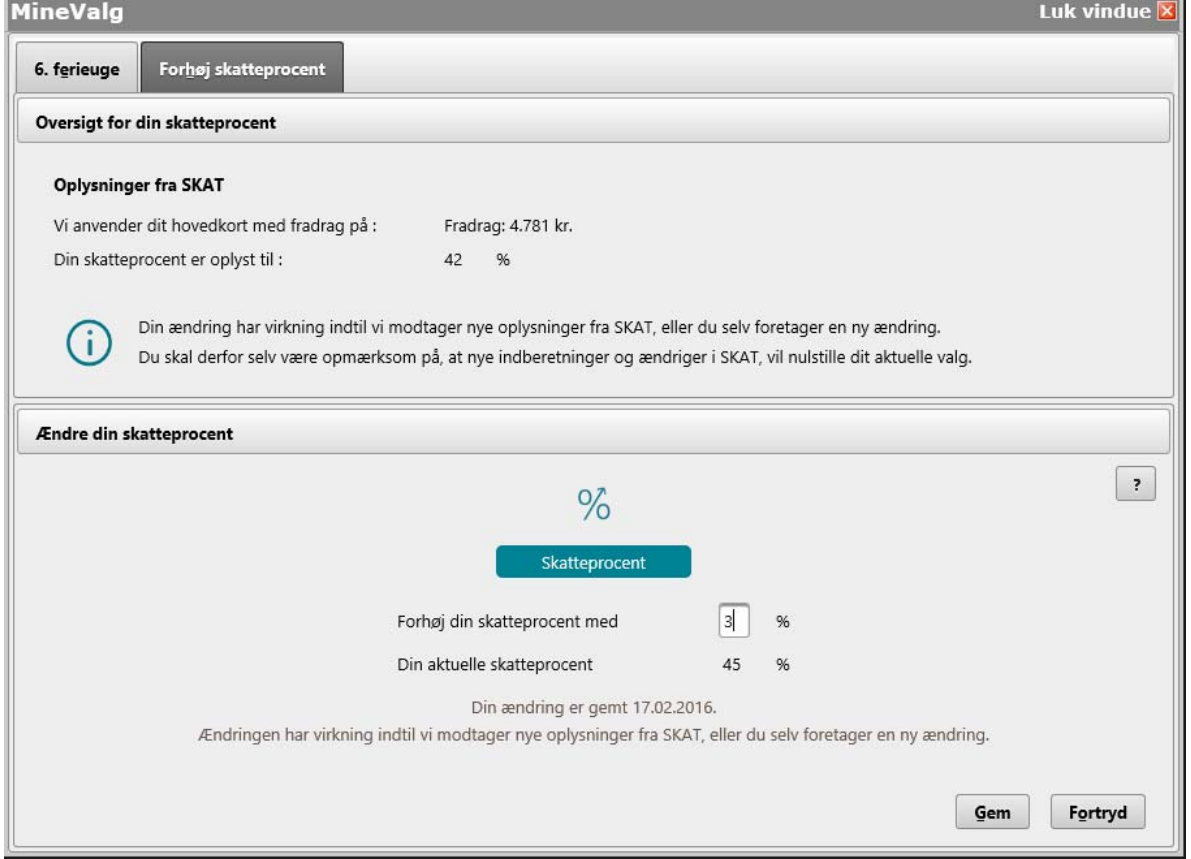

## **Sådan nedskriver eller nulstille du en forhøjelse af skatteprocenten**

Du kan altid nedskrive eller nulstille en forhøjelse af skatteprocenten. Dette gør du blot ved at overskrive det der står i feltet med '00', og trykke på 'Gem'.